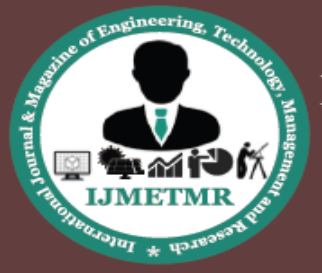

A Peer Reviewed Open Access International Journal

# **Speak Up Android Application**

**K.Priyanka B. Tech Student, of IT, MLR Institute Technology, TS, India.**

**K.Anvesh B. Tech Student, of IT, MLR Institute Technology, TS, India.**

**Mr.Ch Subba Reddy Assistant Professor, Dept of CSE, MLR Institute Technology, TS, India.**

# **ABSTRACT:**

Speaking ability is the god's gift for human beings to express him/her to the outer world. But what about dumb people? By using this application, dumb people can communicate with others like they can speak, so that they can express their intention of speaking without difficulty.Speak up application allows the user to enter some text which converts into a voice recording through an inbuilt voice.We can save the recorded voice along with some textual information. All the recorded voices can be viewed and played.Whenever they want to speak, the dumb can open this application, enter some text, speak it out or play any related recording available

# **I. INTRODUCTION:**

Speak up Android Application project is to help the mute for speaking. Some text has to be entered that can be spoken out by an inbuilt voice. We can record a voice and can save the recorded voice along with some textual information.This implementation can also take the input as voice and convert it in to the text. This application is very flexible and easy to use. The main purpose of this project is to help the mute for speaking. Some text has to be entered that can be spoken out by an inbuilt voice.

This project is to provide speaking ability to the specifically able (dumb) people. By using this application, dumb people can communicate with others like they can speak, so that they can express their intention of speaking without difficulty.This android application (Speakup) helps user to convert the text to speech where the converted speech is saved as recordings.

This is done by clicking the "Record" button. The user has to write the text in the text box. Usage of this application does not need any internet service once it is downloaded. The entered text can also be saved as templates.

### **Existing system:**

Existing system is the system that is already present in the project. According to this, the application consists of the text box where the text that is to be converted is written. By clicking on the speak button the text is converted into speech which is shown as output and simple.

# **Proposed system:**

The extra features or innovations added to the existing system are called as proposed system of the project. According to that the innovations added to the application apart from the existing system are saving the written text as templates, saving the recordings and giving image to the templates and recordings. This makes the application user friendly.

### **Modules Description Main Screen:**

It is the main text area where the basic conversion is done i.e., entered text will be converted into speech.A text box will be given to enter the text and a play button to speak out the written text.

**a. Template Title:** For creating a template, a title has to be written to identify the message in a template.

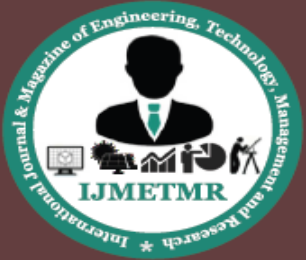

A Peer Reviewed Open Access International Journal

- **b. Template message:** We provide another text area which is for the addition of templates dynamically; where we write the message of the new template.
- **c. Image:** As a new feature, addition of image from gallery is provided for the better understandability of an illiterate user.
- **d. Submit:** This button is used to submit the created template only after entering all the required fields. It gets enabled after the creation of title, message and recording audio.
- **e. Record:** It is a button which is used to record the audio for a templatestarts recording after clicking on this button
- **f. Stop:** At the end of recording, like after completing the audio record stop button has to be enabled to complete the recording.
- **g. Play:** To listen the recorded audio play button is enabled.After this process the submit gets enabled to complete the creation of template.

**List View:** These created templates are listed on the screen in a list view.

#### **System Architecture:**

**a. The Client Tier**: This is also called as the client layer comprises of components that are dedicated to presenting the information to the user. For example: Windows/Web Forms and buttons, edit boxes, Text boxes, labels, grids, etc.

**b. The Database tier**: The data tier includes the data persistence methods (database servers, file shares, etc.) and the data access layer that encapsulates the persistence methods and exposes the data. The data access layer should provide an API to the application tier that exposes methods of handling the stored data without exposing or creating dependencies on the data storage methods. Avoiding dependencies on the storage mechanisms allows for updates or changes without the application tier consumers being affected

by or even aware of the change. As with the separation of any tier, there are costs for implementation and costs to performance in exchange for improved scalability and maintainability.

**c. The Middle Tier**: This middle-tier architecture allows the existing database to be the "database of record." At the same time, it also secures the existing database from direct Internet traffic and provides a high performance engine to interact with the Internet traffic. And,also see Object-Relational Mapping for this architecture. How to use object database with Java application servers, see organization architectures using Java application servers?

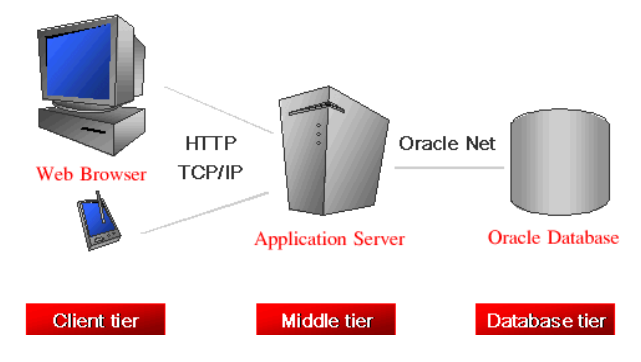

**Fig 1: System Architecture**

System architecture is the design model that defines the structure, behavior, and more views of a system. An architecture explanation is a formal description and representation of a system, organized in a way that encourages reasoning about the structures and behaviors of the system.This can comprise system components, the externally visible properties of those entities, the relationships (e.g. the behavior) between them. It can provide a plan from which products can be procured, and systems implemented, that will work together to implement the overall system. There have been efforts to formalize languages to explain system architecture; collectively these are called architecture description languages (ADLs).This makes use of elements of both software and hardware and is used to enable design of such a composite system. A best architecture may be viewed as a 'partitioning scheme,' or algorithm, which partitions all of the system's present and foreseeable things into a workable set of

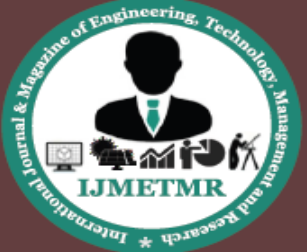

A Peer Reviewed Open Access International Journal

cleanly bounded subsystems with nothing left over. That is, it is a partitioning method which is exclusive, inclusive, and exhaustive. A Major purpose of the partitioning is to keep the elements in the sub systems so that there is a less of interdependencies needed among them. In both software and hardware, a best sub system uses to be seen to be a meaningful "object". Moreover, a good architecture provides for anbetter mapping to the person's requirements and the validation tests of the user's requirements. Ideally, a mapping also exists from every element to every requirement and test.One can think of system architecture as a set of methods of an existing (or future) system. These representations normally describe a general, high-level functional enterprise, and are progressively refined to more detailed and concrete descriptions.

#### **Screenshots**

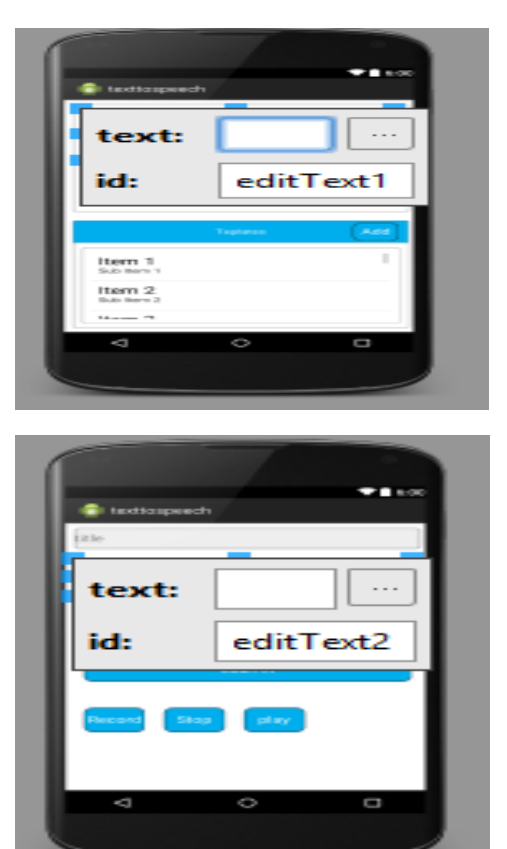

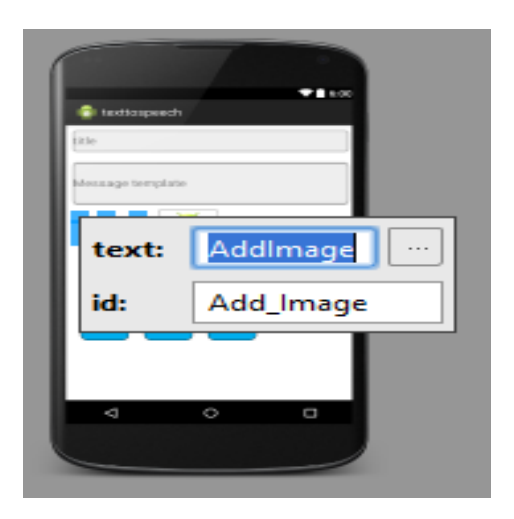

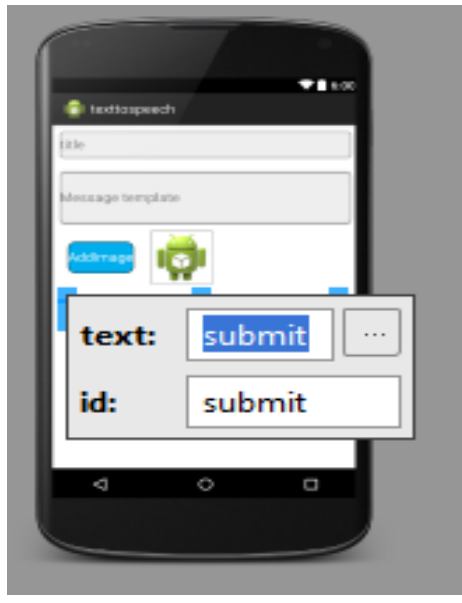

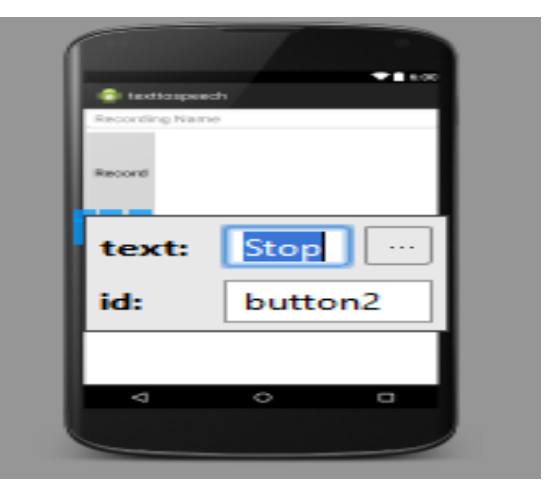

**Volume No: 3 (2016), Issue No: 4 (April)** www.ijmetmr.com

**April 2016** 

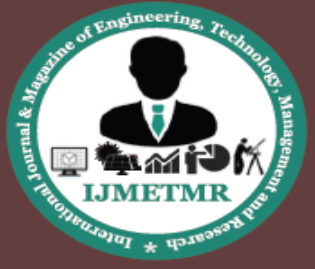

A Peer Reviewed Open Access International Journal

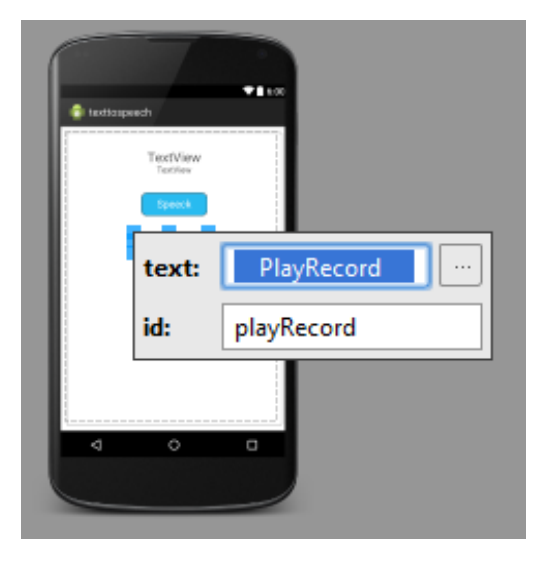

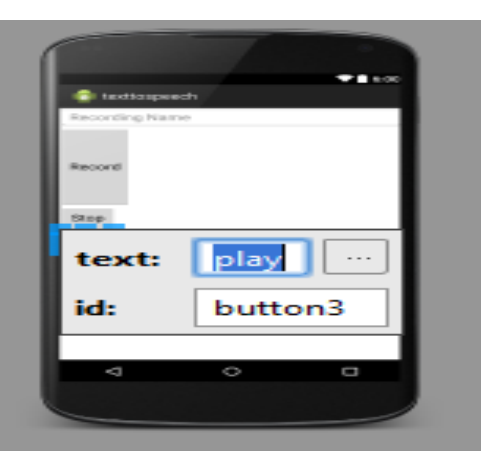

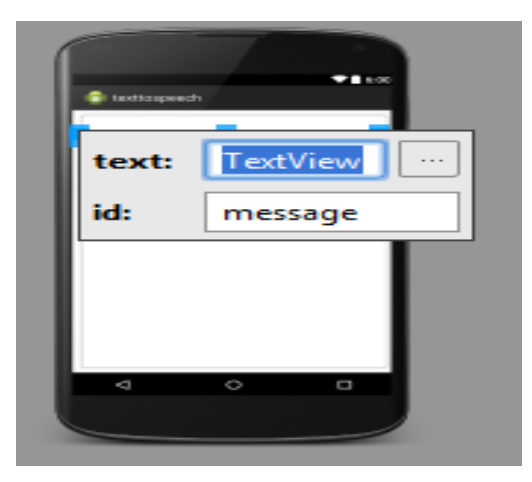

#### **CONCLUSION:**

This application software has been calculated successfully and was also tested successfully by taking "test cases". It is friendly user, and has required options, which can be utilized by the user to perform

Volume No: 3 (2016), Issue No: 4 (April) www.ijmetmr.com

the desired operations. The application is developed using XML as front end and JAVA as back end in Windows environment. The goals that are got by the software are Optimum utilization of resources Efficient management of records Simplification of the operations minimum processing time and getting required information User friendly Portable and flexible for future enhancement The project has covered most of the requirements. Further requirements and improvements can easily be done since the coding is mainly structured or modular in nature.By the completion of this project we can be able to convert the text into speech including templates and images.This project can be used by all but mainly used to the differently able and illiterate people.

### **REFERENCES:**

- 1. [http://home.iitk.ac.in/~aashishg/documentation](http://home.iitk.ac.in/~aashishg/documentation.pdf) [.pdf](http://home.iitk.ac.in/~aashishg/documentation.pdf)
- 2. [https://mailattachment.googleusercontent.com/](https://mailattachment.googleusercontent.com/attachment/u/0/) [attachment/u/0/?](https://mailattachment.googleusercontent.com/attachment/u/0/)
- 3. [https://en.wikipedia.org/wiki/Android\\_softwar](https://en.wikipedia.org/wiki/Android_software_developmenthttp:/www.investopedia.com/terms/f/feasibility-study.asp) [e\\_developmenthttp://www.investopedia.com/t](https://en.wikipedia.org/wiki/Android_software_developmenthttp:/www.investopedia.com/terms/f/feasibility-study.asp) [erms/f/feasibility-study.asp](https://en.wikipedia.org/wiki/Android_software_developmenthttp:/www.investopedia.com/terms/f/feasibility-study.asp)
- 4. [https://en.wikipedia.org/wiki/LGBT\\_rights\\_in](https://en.wikipedia.org/wiki/LGBT_rights_in_India) [\\_India](https://en.wikipedia.org/wiki/LGBT_rights_in_India)
- 5. https://msdn.microsoft.com/enus/library/hh875 196.aspx
- 6. [http://developer.android.com/develop/index.ht](http://developer.android.com/develop/index.html) [ml](http://developer.android.com/develop/index.html)
- 7. [http://www.wamp.com](http://www.wamp.com/)
- 8. <http://www.stackoverflow.com/php/mysqli>
- 9. [http://www.msqlihelp.com](http://www.msqlihelp.com/)
- 10. [http://www.phpscript.com](http://www.phpscript.com/)
- 11. Android: Programming & App Development for Beginners
- 12. Head First Android Development by Dawn **Griffiths**
- 13. Android Programming by Erik Hellman.
- 14. Software Engineering, by Roger S. Pressman.
- 15. The Unified Modeling Language, by Grady Booch.

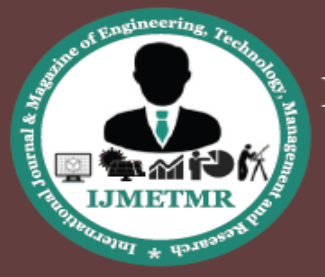

A Peer Reviewed Open Access International Journal

**Autho'r Details:**

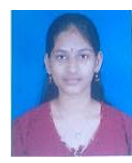

**K.Priyanka,** B. Tech Student, of IT, MLR Institute Technology, TS, India.

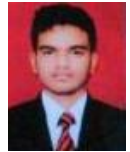

**K.Anvesh,** B. Tech Student, of IT, MLR Institute Technology, TS, India.

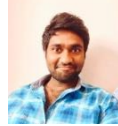

**Mr.Ch Subba Reddy,** Assistant Professor, Dept of CSE, MLR Institute Technology, TS, India.